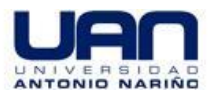

## **MANUAL USO LICENCIA MATLAB PARA ESTUDIANTES**

El siguiente manual tiene como fin dar las instrucciones necesarias para el registro, descarga e instalación de la suite de Matlab licenciada por Universidad Antonio Nariño para todos los estudiantes en los productos MATLAB, Simulink y todos los toolboxes de la aplicación:

Para ello debe contar con acceso a internet durante todo el proceso, debe contar con acceso a su cuenta de correo institucional con el dominio @uan.edu.co,dado que elregistro solo está permitido con estas cuentas.

- 1. ir [ahttp://www.mathworks.com/](http://www.mathworks.com/)
- 2. seleccionar el link:

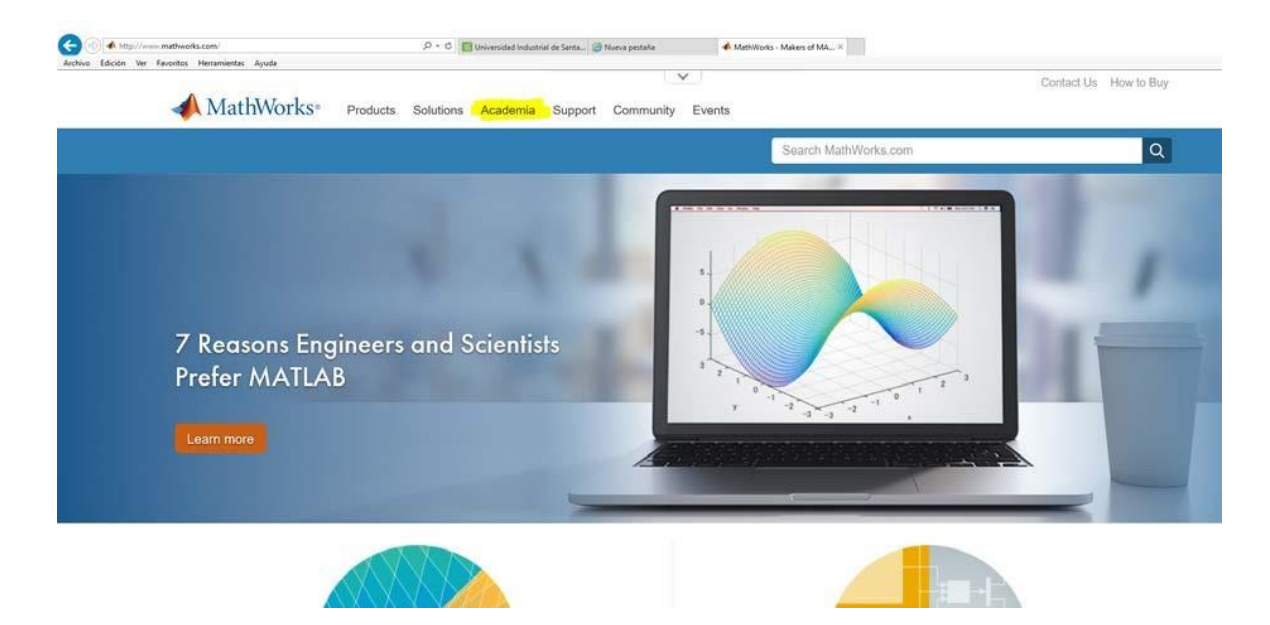

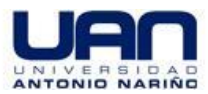

3. seleccionar la opción Log in

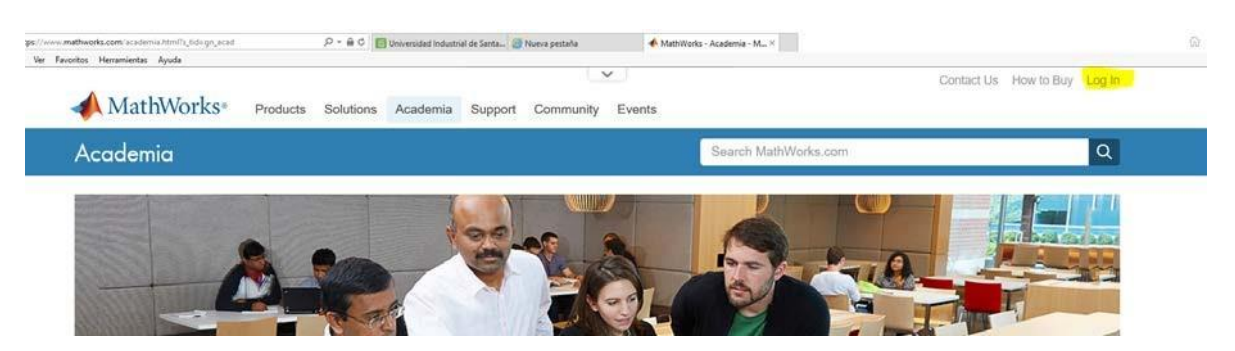

4. seleccionar create account usando su cuenta de dominio XXXXX@uan.edu.co

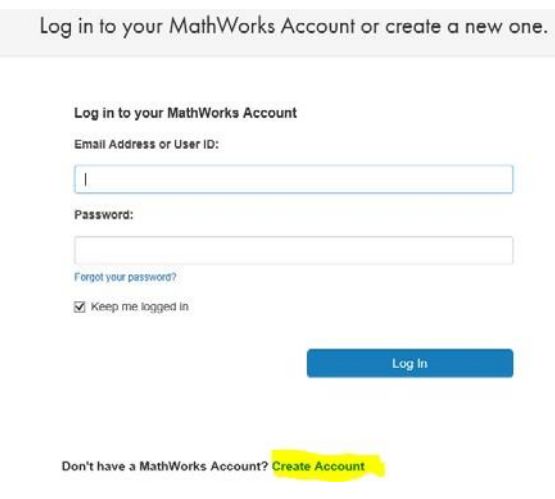

## 5. Recibirá un correo con la verificación de creación de la cuenta:

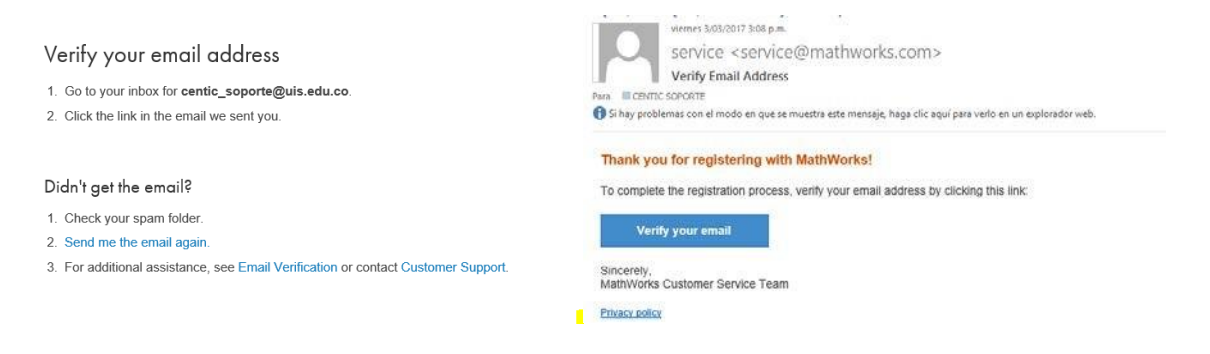

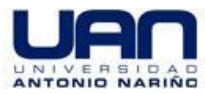

6. Diligencie el formato con susdatos:

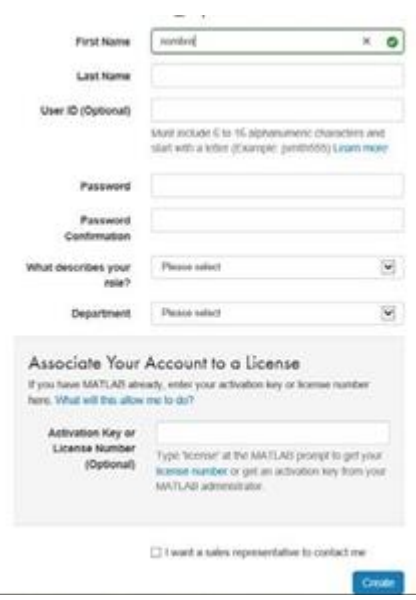

En el campo activation keyorlicensenumber digitar:

### **ESTUDIANTES: 57318-02286-37257-70420-06789**

Recibirá un correo de activación de la cuenta

Your MathWorks Account has recently been associated with a license for MathWorks software.

We recommend that you:

Log in to http://www.mathworks.com/mwaccount and confirm that your account information is correct.

Take a look at other license benefits you can access to optimize your MATLAB experience. https://www.mathworks.com/support/association/benefits of associating.html

Sincerely,

MathWorks Customer Service Team

Privacy policy

Al ingresar lo enviará a la página para realizar la descarga:

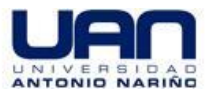

# **Dirección de Tecnologías de Información y comunicaciones - DTIC**

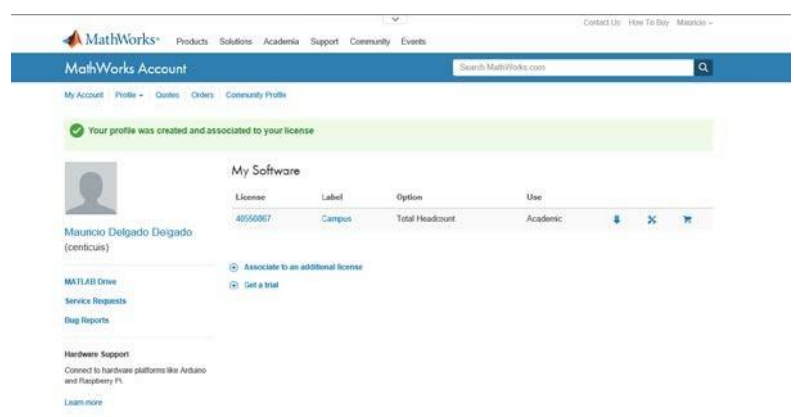

7. Realiceladescargadel programadando clicken el #delicencia, seleccionarinstallandactivate y dar click en down load installer

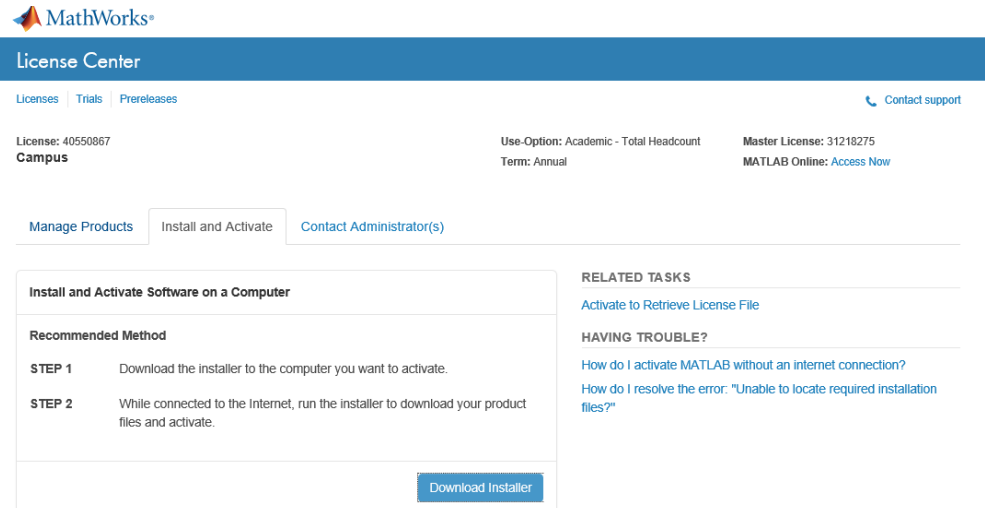

8. Descarga la versión deseada de Matlab

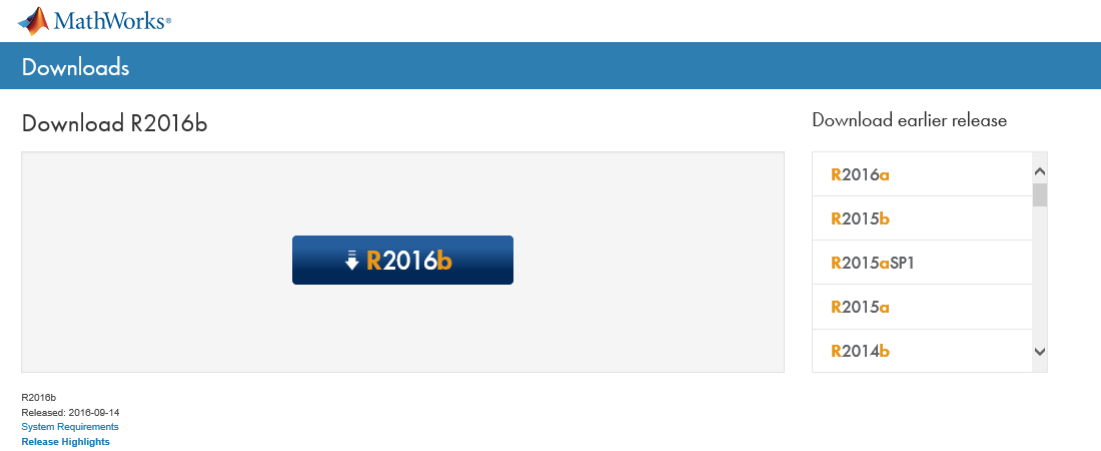

**Manual uso licencia MATLAB para estudiantes**

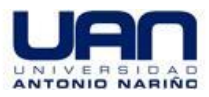

## 9. Seleccionar el sistema operativo donde será instalado:

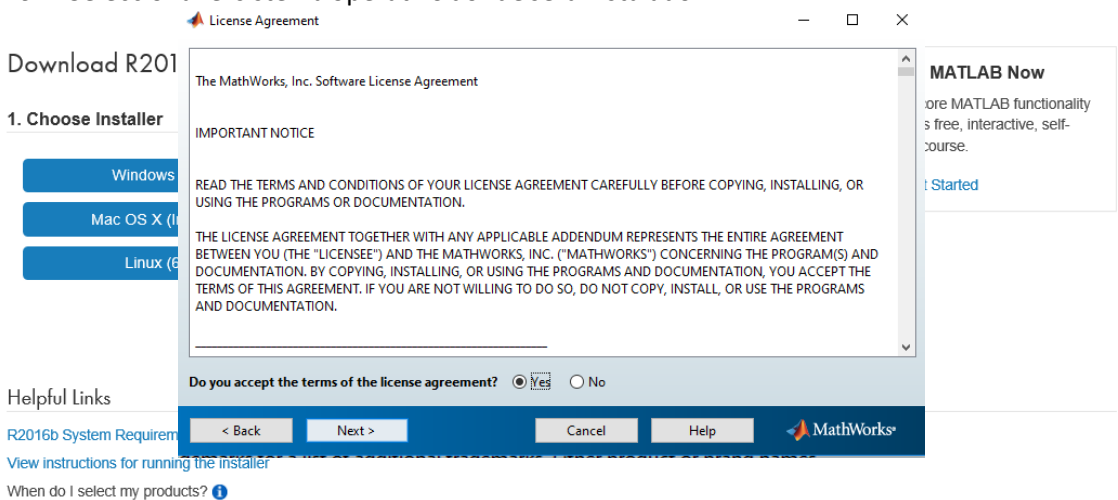

10.Selesolicitaconectarsealaplataformadedescargaconsuscredencialesdeacuerdoalregistro realizado en la plataforma, dar click en connection settings.

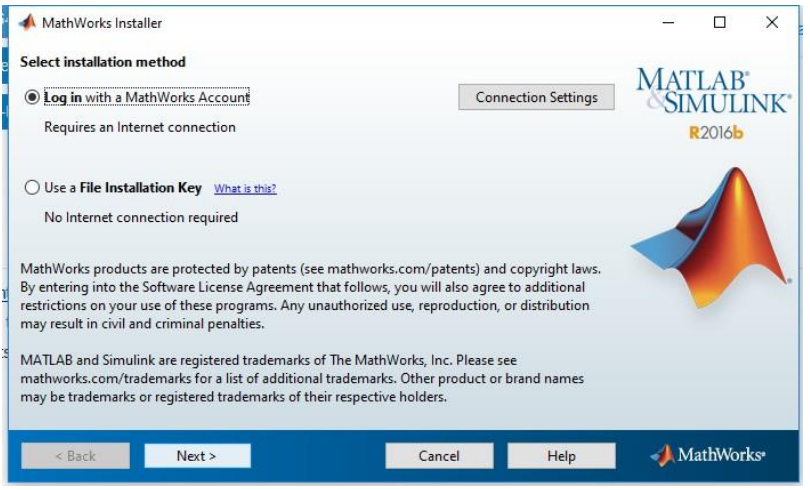

10. Dar clickenlaopciónyes para aceptarlostérminosde lalicencia.

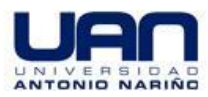

11. Digitar su credenciales de registro

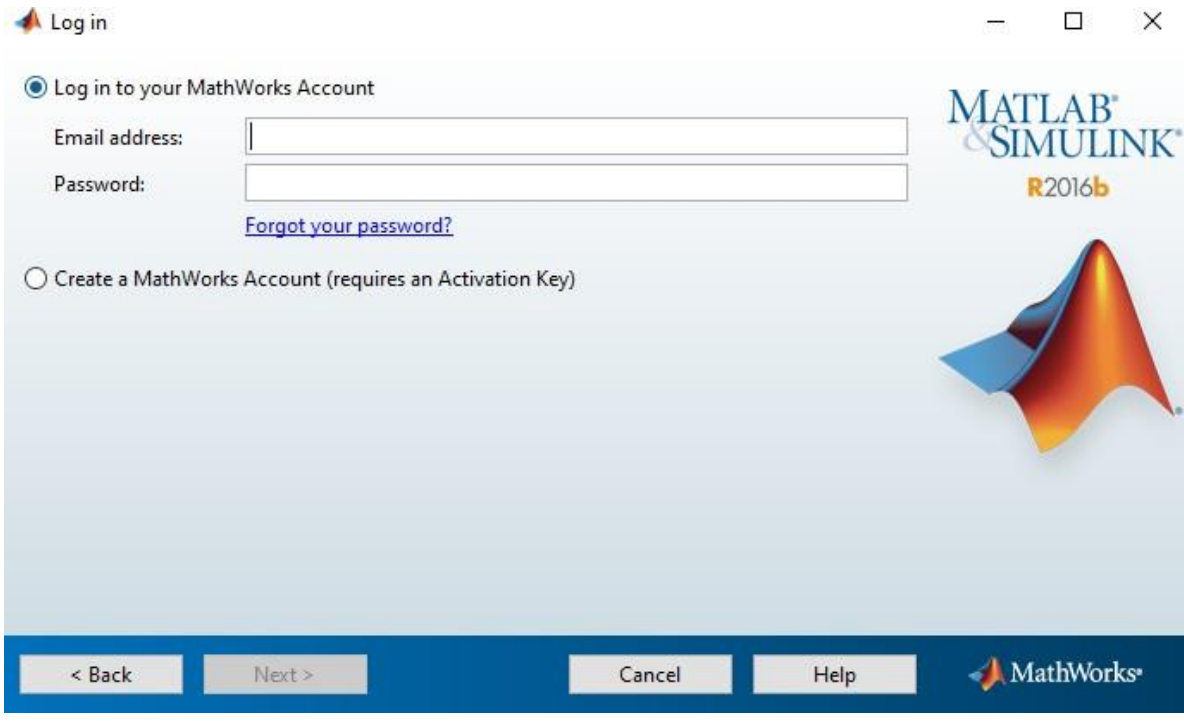

# 12. seleccionarla licencia registrada y dar click ennext.

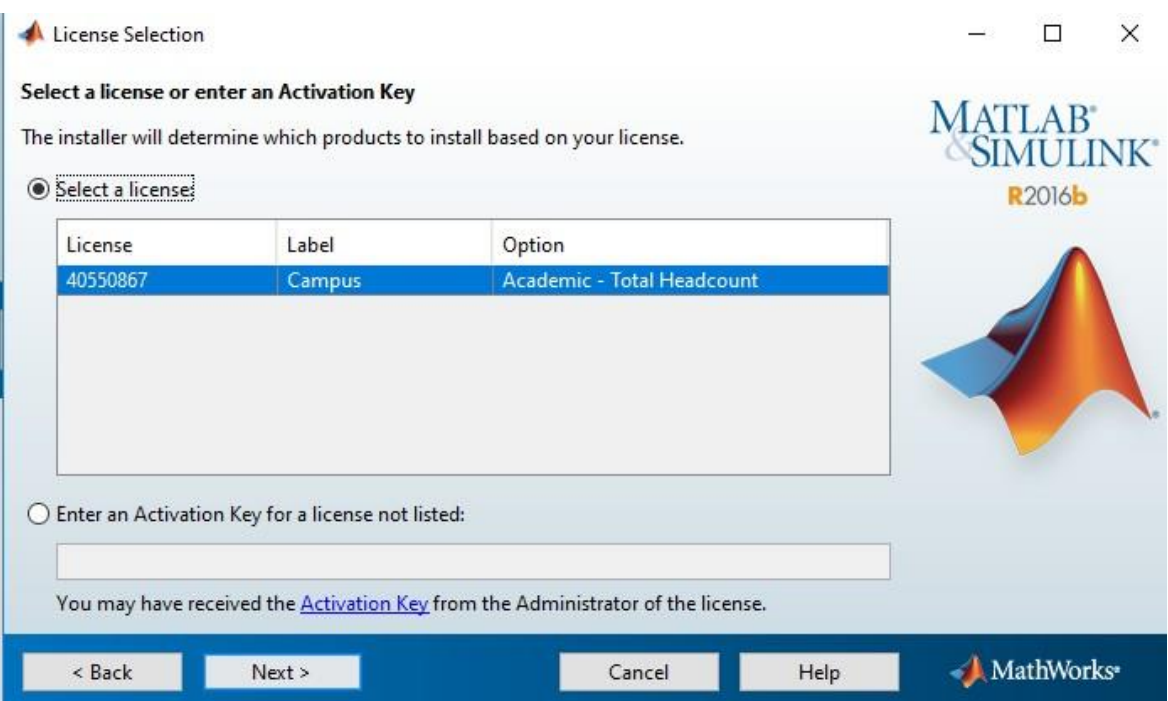

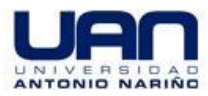

13. Seleccionareldirectoriodeinstalación,sinodejarelpordefectoydarclickennext

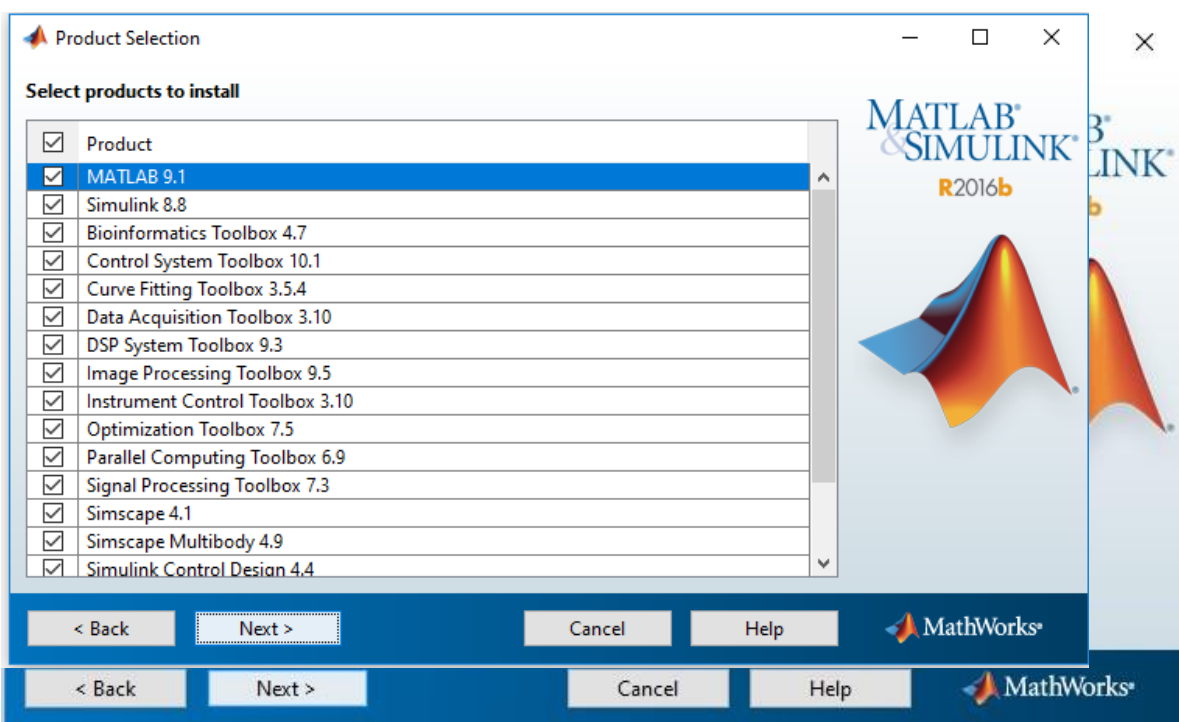

- 14. Seleccionarlosprogramasdeseadosparasuinstalación(encasodenodeseartodoslos licenciados).
- 15. Determinarsisedesea crear accesos directos ydar clicken next.

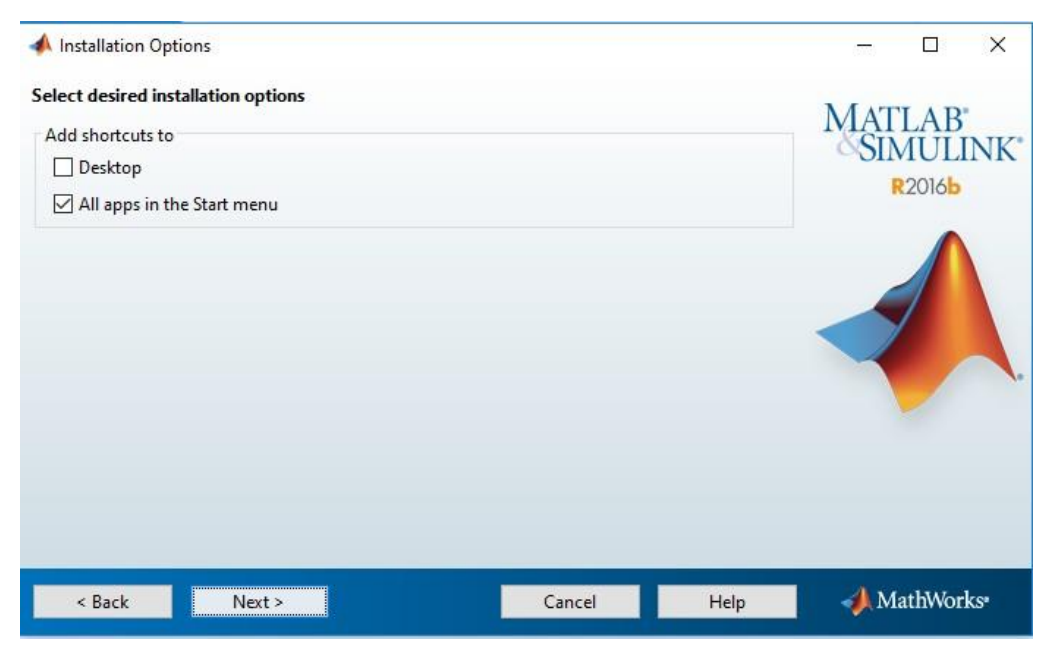

**Manual uso licencia MATLAB para estudiantes**

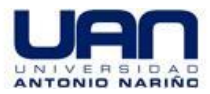

16. Darclickeninstallparainiciarlainstalaciónyseiniciaraelprocesodeinstalaciónelcual demoraraentre20a40minutosdeacuerdoasuvelocidaddeconexióna internet.

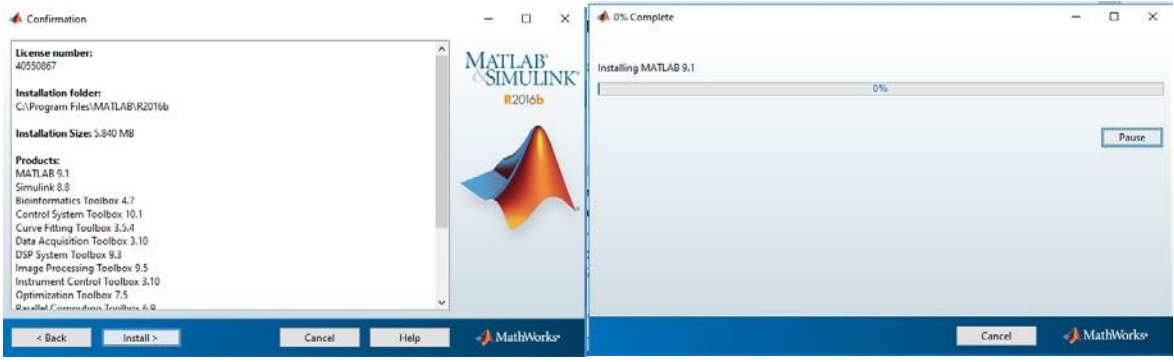

17. Una vez finalizada la instalación se solicita la activación del producto, dar clicken next,

confirm y finish

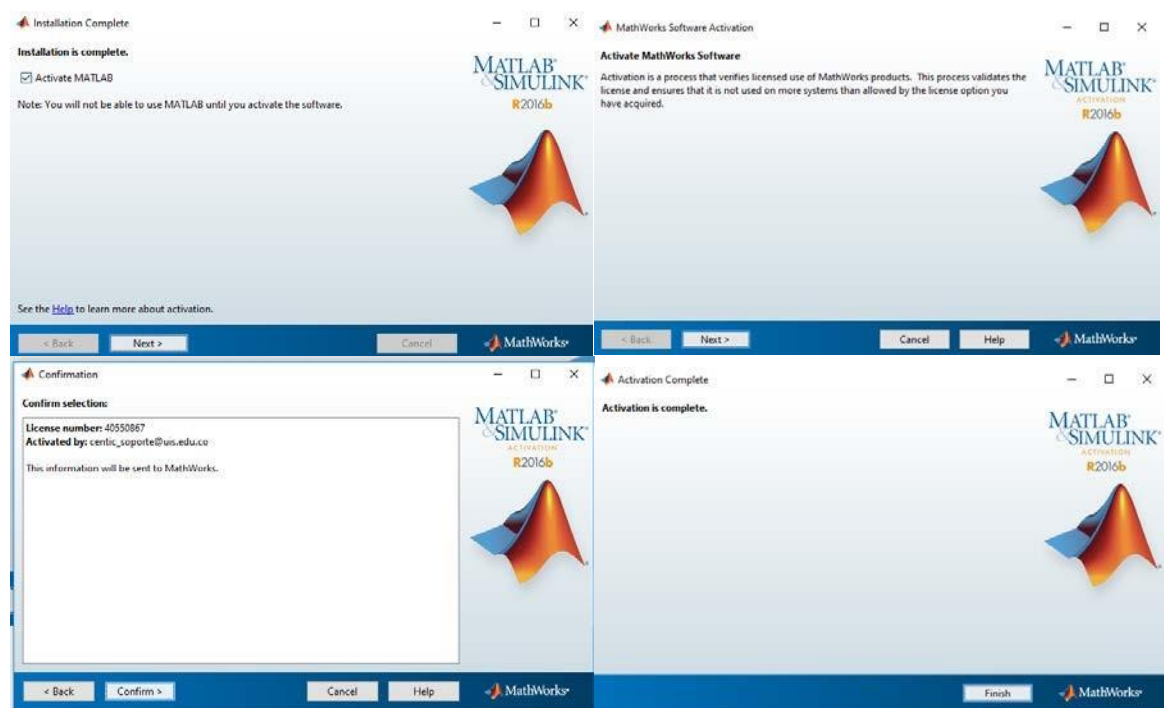

Si tiene alguna inquietud por favor escribir un correo electrónico al correo:

[matlab.estudiantes@uan.edu.co](mailto:matlab.estudiantes@uan.edu.co)

La persona de soporte le responderá una vez sea revisada su inquietud.